# **Integrales Definidas e Indefinidas**

# *¿Cómo calcular una integral indefinida (primitiva) o una integral definida?*

Se introduce en la Ventana de Álgebra la expresión cuya primitiva queremos calcular. Con la expresión seleccionada

pulsamos sobre el icono  $\int \int \int \rho$  activamos el menú **Cálculo/Integrales** 

#### **Integral Indefinida**

j

En **Variable** ponemos la que corresponda, en **Integral** activamos la opción **Indefinida** y en **Integral Indefinida (Primitiva)/Constante** escribimos la constante de integración si queremos que esta aparezca en el resultado. Finalizamos con **Simplificar.**

#### **Integral Definida**

En **Variable** ponemos la que corresponda, en **Integral** activamos **Definida** y en **Límite Superior** y **Límite Inferior** escribimos los límites de integración. Finalizamos con **Simplificar.** Si queremos que aparezca el resultado en notación decimal pulsamos sobre el icono  $\approx$  Si en los límites de integración queremos introducir constantes como π, ê (n<sup>o</sup> e) etc. las seleccionamos de la barra que está en la parte inferior de la pantalla de Derive.

Hay funciones que Derive no puede interpretar analíticamente ya que la correspondiente Integral Indefinida no se puede expresar mediante funciones conocidas por Derive ni por nadie. Un ejemplo es  $\int$  $\int_1^4$ <sup>3</sup> x sen <sup>x</sup> . Si introducimos esta expresión, al activar **Simplificar** Derive nos devuelve la misma expresión (si estamos en modo **Precisión exacta**). Sin embargo, la integral definida puede calcularse aproximadamente por métodos numéricos (Derive usa una versión adaptada del método de Simpson). Así, con la expresión  $\int$  $\int_0^4$ <sup>3</sup> x sen x<br>seleccionada, pulsamos en el icono (**Aproximar**) y obtenemos el valor − 0'09044938904 .

# **Representación gráfica de Áreas**

#### **¿Cómo dibujar el área comprendida entre la gráfica de una función y el eje de abscisas?**

A continuación se exponen las distintas opciones que podemos hacer con Derive teniendo en cuenta que todas las expresiones se pueden escribir en minúsculas y que la mejor manera de visualizar las expresiones y las gráficas correspondientes es activar en el menú **Ventana** de la Ventana de Álgebra la opción **Mosaico Vertical** para poder ver las dos ventanas (Texto y Gráficos).

**AreaUnderCurve**  $(f(x), x, a, b)$  Sombrea el área bajo la gráfica de la función  $f(x)$  hasta el eje OX en el intervalo $[a, b](a < b)$ .

Escribimos lo anterior en la ventana de **Álgebra** sustituyendo  $f(x)$ , a y b por los valores correspondientes *y pulsamos en el icono*  $\boxed{\equiv}$  *para que se efectúe el cálculo*. Posteriormente, con la expresión ya calculada seleccionada pulsamos sobre el icono para ir a la **Ventana-2D** y allí volvemos a a pulsar sobre el icono  $\sim$  para que se sombree el área correspondiente.

#### Ejemplo

j

AreaUnderCurve ) (sin x,x,− 4,5 **.** Al pulsar sobre el icono  $\overline{=}$  nos aparece la expresión

 $\left[ \sin(x), y \sin(x) \wedge 0 \leq y \wedge -4 \leq x \leq 5 \right]$ 

Si pulsamos ahora en el icono de la ventana de Álgebra  $\left\lfloor \frac{A}{b} \right\rfloor$  y posteriormente en el mismo icono de la Ventana-2D obtenemos el área sombreada de la derecha.

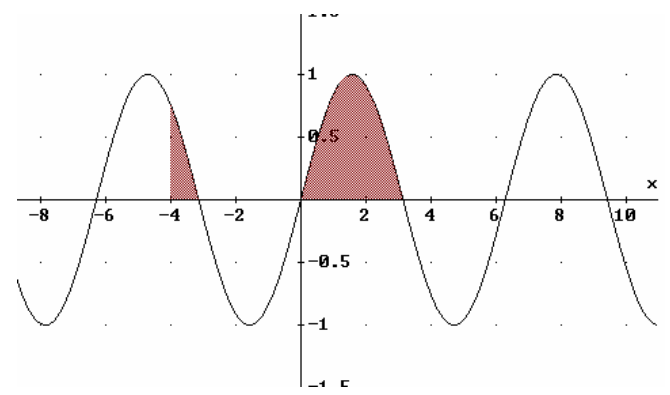

$$
\text{AreaOverCurve}(f(x),x,a,b)
$$

Sombrea el área sobre la gráfica de la función  $f(x)$  hasta el eje OX en el intervalo  $|a, b|$   $(a < b)$ . El cálculo es análogo a AreaUnderCurve.

#### Ejemplo

AreaOverCurve (sin x,x,− 4,5) **.** Al pulsar sobre el icono  $\boxed{\equiv}$  nos aparece la expresión

 $\left[ \sin(x), \sin(x) < y \wedge y < 0 \wedge -4 \le x \le 5 \right]$ 

Si pulsamos ahora en el icono de la ventana de Álgebra  $\sim$  y posteriormente en el mismo icono de la Ventana-2D obtenemos el área sombreada de la derecha.

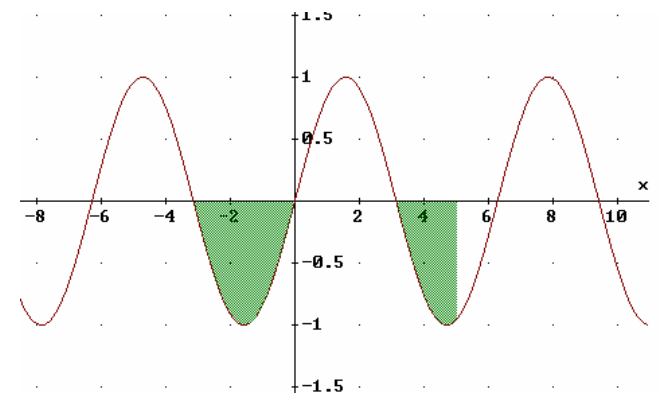

**PlotInt** (f(x), x, a, b) Sombrea el área comprendida entre la gráfica de la función  $f(x)$  y el eje OX en el intervalo  $[a, b]$   $(a < b)$ . Derive sombrea de distinto color el área que queda por encima del eje OX del área que queda por debajo del eje OX.

#### Ejemplo

j

PlotInt ) (sin x,x,− 4,5 **.** Al pulsar sobre el  $i$ cono  $\equiv$  nos aparece la expresión

$$
[\sin(x), y < \sin(x) \land 0 < y \land -4 \le x \le 5, \sin(x) < y \land y < 0 \land -4 \le x \le 5]
$$

Si pulsamos ahora en el icono de la ventana de Álgebra  $\rightarrow$  y posteriormente en el mismo icono de la Ventana-2D obtenemos el área sombreada de la derecha.

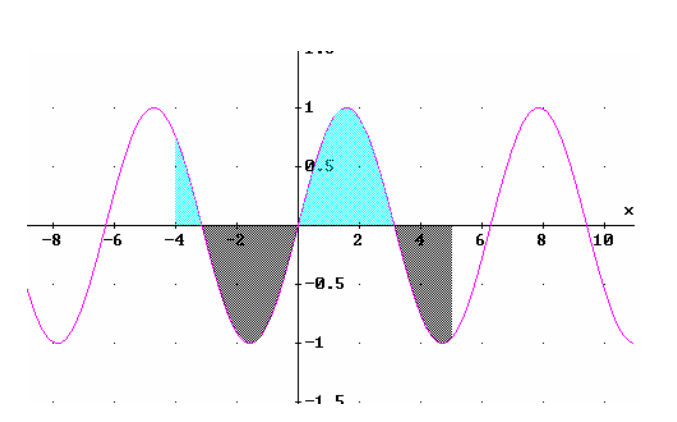

#### **¿Cómo dibujar el área comprendida entre la gráfica de dos funciones?**

**AreaBetweenCurves** (f(x),g(x),x,a ,b) Sombrea el área comprendida entre las gráficas de las funciones  $f(x)$  y  $g(x)$  desde  $x = a$  hasta  $x = b$  $(a < b)$ .

Ejemplo

AreaBetweenCurves  $\sin x, \cos x, x, -\frac{3\pi}{2}, \pi$ J  $\left(\sin x, \cos x, x, -\frac{3\pi}{2}, \pi\right)$  $\setminus$  $\left(\sin x, \cos x, x, -\frac{3\pi}{2}, \pi\right)$ 

Al pulsar sobre el icono  $\equiv$  nos aparece la expresión

$$
\left[\sin(x), \cos(x), x \le \pi \wedge -\frac{3\pi}{2} \le x \wedge \cos(x) \cdot (y - \sin(x)) + y \cdot \sin(x) - y^2 > 0\right]
$$

Si pulsamos ahora en el icono de la ventana de Álgebra  $\rightarrow$  y posteriormente en el mismo icono de la Ventana-2D obtenemos el área sombreada de la derecha.

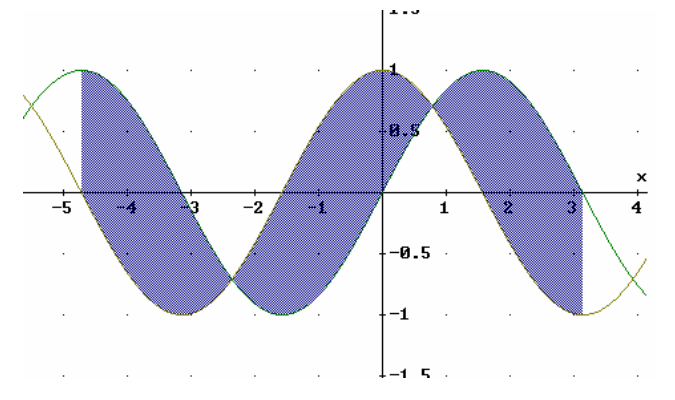

#### **¿Cómo dibujar otros tipos de áreas?**

#### Ejemplo

Dibujar y rellenar un círculo de radio 2 centrado en el punto  $(1,2)$ .

Usando la terminología del Álgebra de Boole escribimos en la Ventana de Álgebra:

$$
(x-1)2 + (y-2)2 = 4 OR (x-1)2 + (y-2)2 <= 4
$$

*Derive 5* 

Si pulsamos ahora en el icono de la ventana de Álgebra  $\Box$  y posteriormente en el mismo icono de la Ventana-2D obtenemos el área sombreada de la derecha.

Si la gráfica se parece a una Elipse activa **Seleccionar/Relación** de **Aspecto...** y haz los ajustes necesarios.

# ī -5 -7 Ŧ  $\frac{1}{2}$ ÷  $\mathbf{1}$

#### Ejemplo

j

Representar el área comprendida entre  $x = y^2$  y  $x = \sin y$  desde y = -2 hasta y = 2.

Usando la terminología del Álgebra de Boole escribimos en la Ventana de Álgebra:

$$
x = y^2 \text{ OR } x = \sin(y) \text{ OR } ((x - y^2) \cdot (\sin(y) - x)) = 0 \text{ AND } -2 \le y \le 2)
$$

Si pulsamos ahora en el icono de la ventana de Álgebra  $\left| \bigcup_{y}$  posteriormente en el mismo icono de la Ventana-2D obtenemos el área sombreada de la derecha.

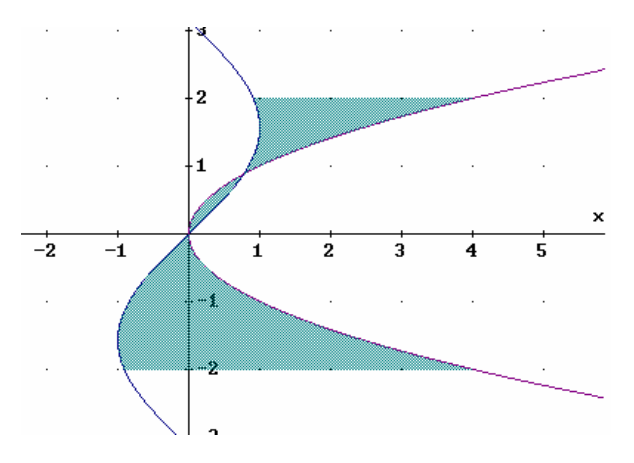

# **Cálculo de Áreas**

## **¿Cómo calcular el área comprendida entre la gráfica de una función y el eje OX en un intervalo** [a,b]?

- Ejemplo Calcular el área comprendida entre la gráfica de la función  $f(x) = x^4 + 5x^3 - 3x^2 - 13x + 10$ , el eje de abscisas y las rectas de ecuaciones  $x = -4$  y  $x = 2$ .
	- a) Introducimos en la ventana de Álgebra la expresión  $x^4 + 5x^3 3x^2 13x + 10y$ pulsamos sobre el icono  $\Box$  o activamos el menú **Resolver/Expresión...** En Mé**todo** ponemos **Algebraico**, en **Dominio** ponemos **Real** y finalizamos con **Resolver**.

Derive nos devuelve las soluciones  $x = -5$ ,  $x = -2$  y  $x = 1$  que corresponden a los puntos de corte de la gráfica de la función con el eje OX.

b) Calculamos en la Ventana de Álgebra los resultados de las siguientes integrales definidas:  $\int_{-4}^{-2} (x^4 + 5x^3 - 3x^2 - 13x +$  $\int_{4}^{2} (x^{4} + 5x^{3} - 3x^{2} - 13x + 10) dx$ ,  $\int_{-2}^{1} (x^{4} + 5x^{3} - 3x^{2} - 13x + 10) dx$  $\int_{2}^{1} (x^{4} + 5x^{3} - 3x^{2} - 13x + 10) dx$  y  $\int_{1}^{2} (x^4 + 5x^3 - 3x^2 - 13x +$  $\int_{1}^{2} (x^4 + 5x^3 - 3x^2 - 13x + 10) dx$  tal como se explica en la página 1.

 Ahora vamos a calcular los valores absolutos de los resultados de las tres integrales. Escribimos en la **Barra de entrada de expresiones** la expresión **abs** y a continuación el resultado de la primera integral (lo seleccionamos en la Ventana de Álgebra y pulsamos la tecla **F4**). A continuación escribimos en la Barra de entrada de expresiones el símbolo **+** y repetimos la operación con los otros dos resultados. Pulsamos Intro y posteriormente el icono  $\approx$  o directamente desde la Barra de entrada de expresiones **Mayúscula + Intro**.

Derive devuelve el resultado 96.4.

La gráfica correspondiente la podemos obtener mediante la expresión:

PlotInt $(x^4 + 5x^3 - 3x^2 - 13x + 10, x, -4, 2)$  como se explica en otra página.

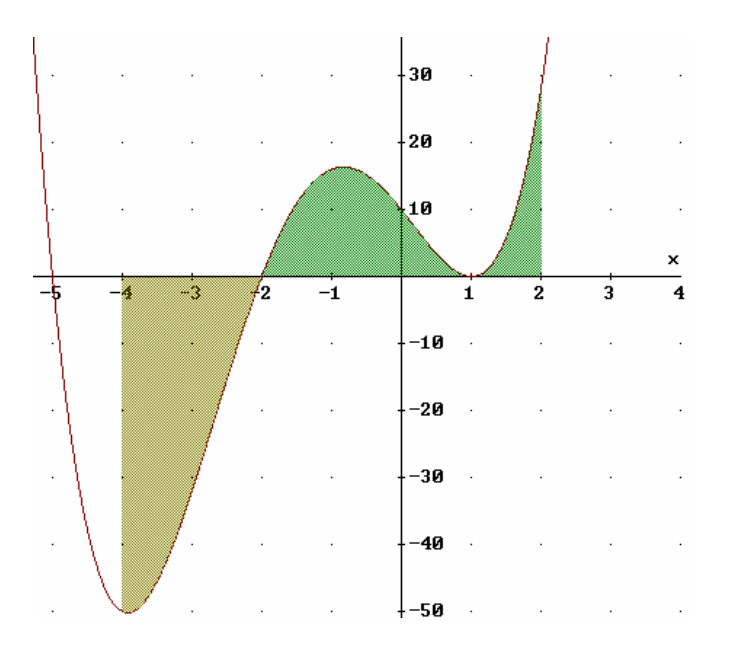

- Ejemplo Calcular el área comprendida entre la gráfica de la función  $f(x) = x^2 \cdot$ senx y el eje de abscisas en el intervalo  $\left[ \frac{\pi}{2}, \frac{7\pi}{4} \right]$  π π 4  $\frac{\pi}{2}, \frac{7\pi}{4}$ .
	- a) Introducimos en la ventana de Álgebra la expresión  $x^2$  ⋅ senx (tener en cuenta que seno se escribe sin) y pulsamos sobre el icono  $\overline{Q}$  o activamos el menú **Resolver/Expresión...** En **Método** ponemos **Algebraico**, en **Dominio** ponemos **Real** y finalizamos con **Resolver**. Derive solo nos devuelve tres soluciones, ya que obtie-

ne los ceros (soluciones) en el intervalo  $[-\pi, \pi]$ , que son  $x = -\pi, x = \pi$  y  $x = 0$ . Todas las demás soluciones, que son infinitas, se obtienen sumando o restando múltiplos de 2π. Así pues, el cero (solución) que usaremos en la integral definida es  $\pi$  ya que es la única que está en el intervalo  $\left[ \frac{\pi}{2}, \frac{7\pi}{4} \right]$  π π 4  $\frac{\pi}{2}, \frac{7\pi}{4}$ .

b) Calculamos en la Ventana de Álgebra los resultados de las siguientes integrales definidas:  $\int_{\frac{\pi}{2}}^{\pi} (x^2 \cdot$  $\int_{\frac{\pi}{2}}^{\pi} (x^2 \cdot \sin x) dx$  y  $\int$ π  $\int_{\pi}^{4} (x^2 -$ 7  $(x^2 \cdot \sin x) dx$ .

 Al igual que en ejemplo anterior, el área será la suma de los valores absolutos de las dos integrales abs(4'728011) + abs(−35'603207)

Derive devuelve el resultado 40.331219

La gráfica correspondiente es:

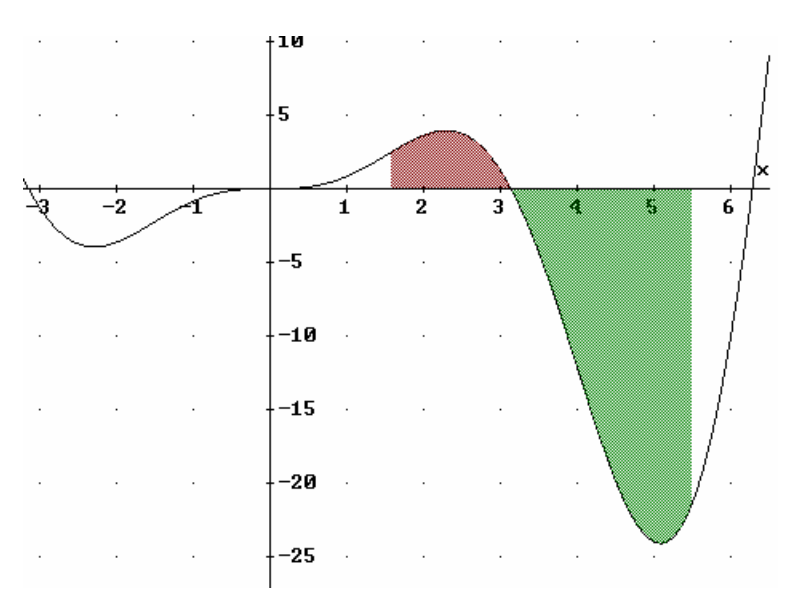

**¿Cómo calcular el área comprendida entre las gráficas de dos o más funciones?**

**Abs(Area(x,a,b,y,f,g))** Calcula el área del recinto limitado por las gráficas de las funciones f y g entre a y  $b(a < b)$ .

*Calculamos los puntos donde se cortan las dos gráficas resolviendo el sistema formado por sus ecuaciones. Es conveniente dibujar las gráficas para ver qué ocurre entre los puntos de corte.*

Ejemplo Calcular el área comprendida entre las gráficas de las funciones  $f(x) = -x^2 + 1$  e  $y = -x + 1$ .

> a) Resolvemos el sistema formado por las dos ecuaciones. Estando en la Ventana de Álgebra activamos el menú **Resolver** y dentro de él la opción **Sistema...** En **Número** escribimos 2 y activamos **Sí**. En 1 escribimos la primera ecuación, es decir,

 $y = -x^2 + 1$  y en 2 la segunda ecuación  $y = -x + 1$ . En **Variables** basta con introducir el cursor en el interior del recuadro blanco y pulsar el botón izquierdo del ratón y automáticamente se escriben las dos variables, en este caso x e y. Finalizamos con **Resolver** y Derive nos devuelve las soluciones de la forma:

$$
\left[ x = 0 \wedge y = 1 , x = 1 \wedge y = 0 \right]
$$

Las gráficas se cortan en los puntos de abscisa  $x = 0$  y  $x = 1$ .

b) En la barra de entrada de expresiones escribimos:

$$
abs(area(x, 0, 1, y, -x^2 + 1, -x + 1))
$$

y finalizamos con **Mayúscula + Intro**. Derive devuelve el resultado 0.16 ) .

Podemos representar gráficamente el área entre las curvas utilizando la expresión

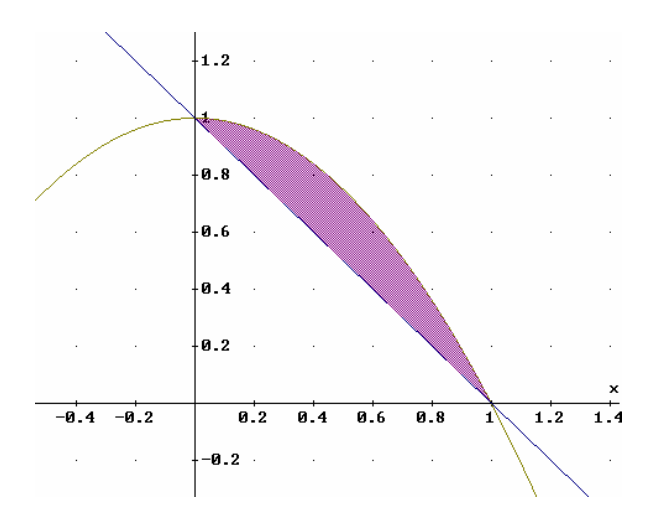

AreaBetweenCurves  $(-x^2 + 1, -x + 1, x, 0, 1)$ .

- Ejemplo Calcular el área comprendida entre las gráficas de las funciones  $f(x) = \frac{\text{sen}}{2x}$  e  $y = \cos x$  en el intervalo  $[0, \pi]$ .
	- a) Resolvemos el sistema formado por las dos ecuaciones. Cuando aparecen bastantes soluciones podemos introducir en la Barra de entrada de expresiones la expresión:

Solutions  $(y = sin(2x)$  and  $y = cos x$ ,  $[x, y]$ 

Derive nos devuelve las soluciones en forma de matriz y en el orden indicado a continuación, donde la primera columna representa la x y la segunda la y.

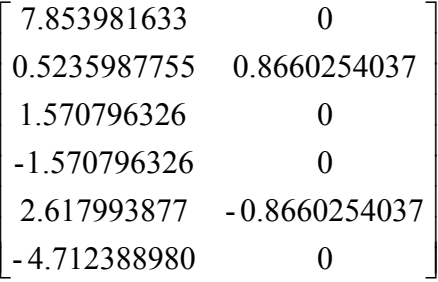

Calculamos las siguientes integrales:

b) En la barra de entrada de expresiones escribimos:

 $abs(area(x, 0, 0.5235987755, y, sin(2x), cos x))$ 

y finalizamos con **Mayúscula + Intro**. Derive devuelve el resultado 0.25.

 Seguidamente escribimos la misma expresión pero cambiando el intervalo, es decir, entre 0.5235987755 y 1.570796326, luego entre 1.570796326 y 2.617993877 y finalmente entre 2.617993877 y π. Derive nos devuelve las siguientes soluciones: 0.25, 0.25 y 0.25. Por tanto, el área total será la suma de las cuatro, es decir, 1.

Podemos representar gráficamente el área entre las curvas utilizando la expresión

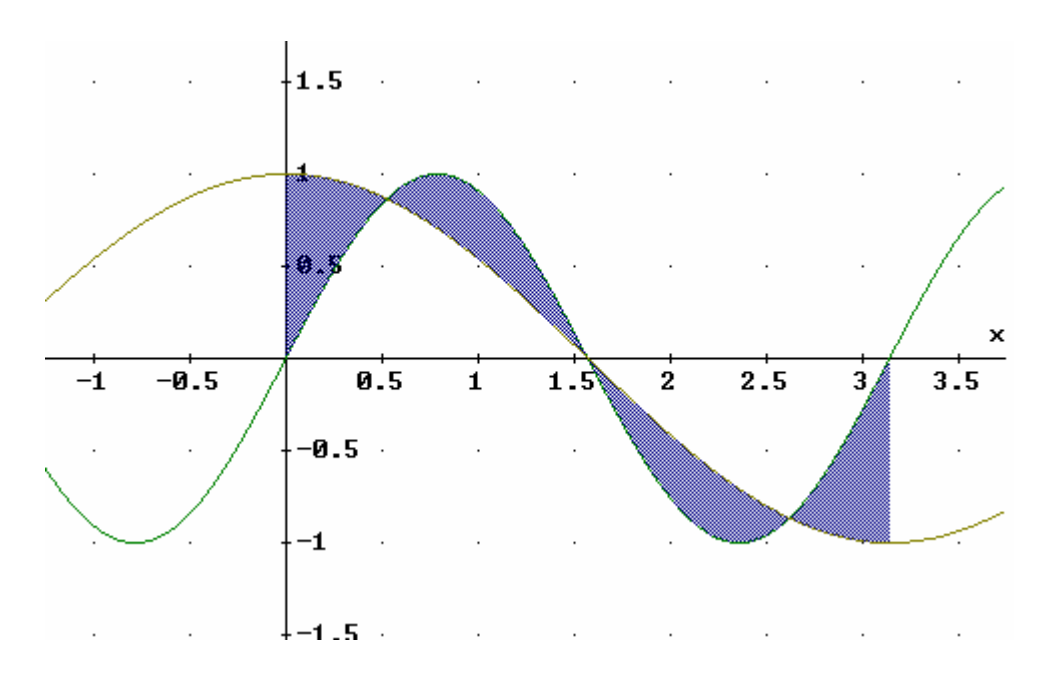

AreaBetweenCurves  $(\sin (2x), \cos x, x, 0, \pi)$ 

# **Cálculo de Volúmenes de revolución**

**¿Cómo calcular el volumen del sólido de revolución obtenido al girar la gráfica de una función alrededor del eje OX?**

**Volume of revolutions (f,x,a,b)** Calcula el volumen del sólido engendrado por el giro de la gráfica de la función  $f(x)$  alrededor del eje OX cuando x varía desde **a** hasta **b**  $(a < b)$ .

Ejemplo Calcular el volumen del cuerpo engendrado al girar el segmento de curva  $y = x^2 + 1$ entre  $x = 1$  y  $x = 3$ .

a)

j

Primero comprobamos si la curva corta al eje OX en algún punto interior a ese intervalo. Resolvemos la ecuación  $x^2 + 1 = 0$  y comprobamos que no corta al eje de abscisas.

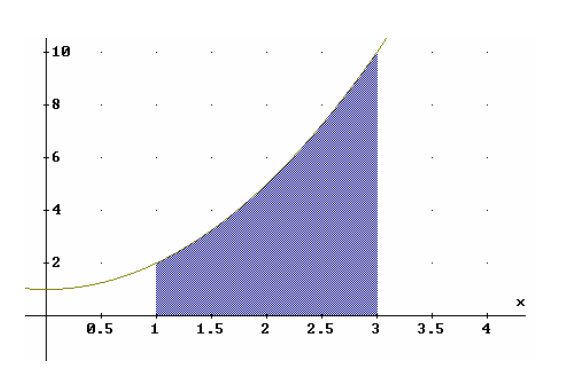

b) En la barra de entrada de expresiones escribimos:

$$
volume_of\_revolution(x^2+1, x, 1, 3)
$$

y finalizamos con **Mayúscula + Intro**. Derive devuelve el resultado 212.7905424.

Ejemplo Calcular el volumen del cuerpo generado por la rotación del círculo  $(x-3)^2 + y^2 = 4$  al girar alrededor del eje OX.

a)

El centro de la circunferencia es el punto  $(3,0)$ y el radio es 2, por tanto, los límites de integración son 1 y 5.

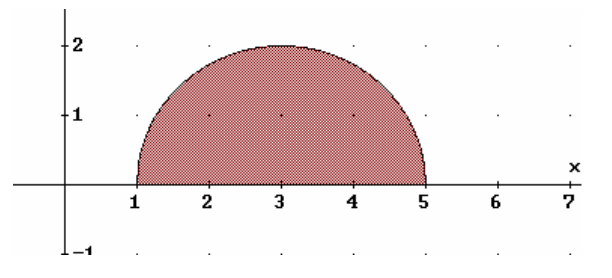

b) En la barra de entrada de expresiones escribimos:

$$
volume\_of\_revolution\left(\sqrt{4-(x-3)^2}, x, 1, 5\right)
$$

y finalizamos con **Mayúscula + Intro**. Derive devuelve el resultado 33.51032164.

- Ejemplo Calcular el volumen del cuerpo de revolución que se obtiene al girar la elipse  $x^{2} + 2y^{2} = 1$  alrededor del eje OX.
	- a)

Los elementos de la elipse son  $a = 1$  y  $b = 0.7071$ , por tanto las coordenadas de los vértices situados en el eje mayor son

$$
(-1,0)
$$
 y  $(1,0)$ 

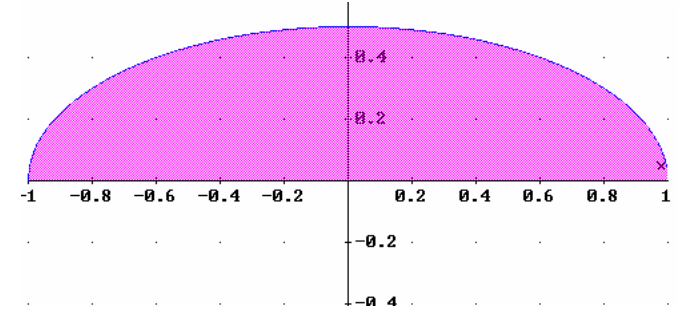

b) En la barra de entrada de expresiones escribimos:

$$
volume\_of\_revolution\left(\sqrt{\frac{1-x^2}{2}}, x, -1, 1\right)
$$

y finalizamos con **Mayúscula + Intro**. Derive devuelve el resultado 2.094395102.

Ejemplo Calcular el volumen del cuerpo de revolución engendrado al girar la curva de ecuación y =  $-x + 2$  alrededor del eje OX en el intervalo  $[0, 4]$ .

a)

j

Primero comprobamos si la curva corta al eje OX en algún punto interior a ese intervalo. Resolvemos la ecuación  $-x+2=0$  y comprobamos que en el intervalo  $\lceil 0, 4 \rceil$  hay un punto de corte en  $x = 2$ 

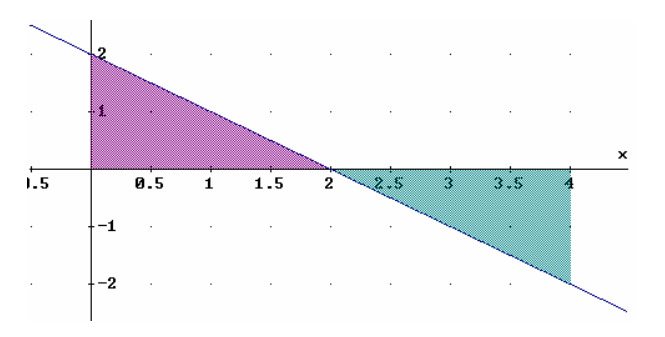

b) En la barra de entrada de expresiones escribimos:

volume of revolution( $-x + 2, x, 0, 2$ ) + volume of revolution  $(-x + 2, x, 2, 4)$ 

y finalizamos con **Mayúscula + Intro**. Derive devuelve el resultado 16.75516081.

#### **¿Cómo calcular el volumen del sólido de revolución obtenido al girar la superficie comprendida entre las gráficas de dos funciones alrededor del eje OX?**

- Ejemplo Calcular el volumen del cuerpo de revolución que se obtiene al girar alrededor del eje OX el recinto del plano limitado por las curvas  $y = \sqrt{5x}$  e  $y = \frac{1}{5}x^2$ 5  $y = \sqrt{5x}$  e  $y = \frac{1}{5}x^2$ .
	- a)

Primero calculamos los puntos de corte de las dos curvas resolviendo el sistema formado por las dos ecuaciones. Derive nos devuelve como soluciones

$$
x = 5 \land y = 5, x = 0 \land y = 0
$$

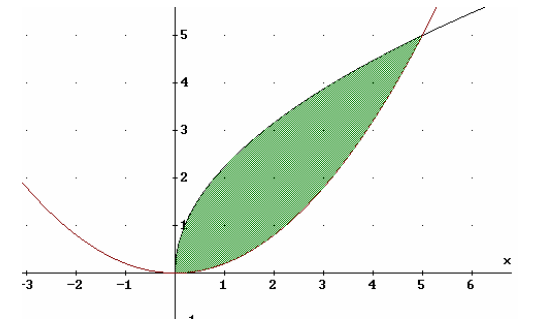

b) En la barra de entrada de expresiones escribimos:

 $(\sqrt{5x}, x, 0, 5)$  volume of revolution  $\frac{\lambda}{5}$ , x, 0, 5 J  $\backslash$  $\overline{\phantom{a}}$  $\setminus$  $-$  volume of revolution  $\left(\frac{x^2}{2}, x, 0, 5\right)$ 5 volume of revolution  $(\sqrt{5x}, x, 0, 5)$  volume of revolution  $\left(\frac{x^2}{2}\right)$ Derive nos devuelve 117.8097245

### **¿Cómo calcular el volumen del sólido de revolución obtenido al girar la gráfica de una función alrededor del eje OY?**

*El volumen del sólido de revolución engendrado al girar la gráfica de la función* f(x) *alrededor del eje OY entre* y = a e y = b *es el mismo que el volumen del sólido de revolución engendrado al girar la gráfica de la función inversa alrededor del eje OX entre* x = a y x = b

 $y = f(x) \longrightarrow x = f(y) \longrightarrow y^{-1} = f(x)$ 

**Volume\_of\_revolutions (f-1,x,a,b)** Calcula el volumen del sólido engendrado por el giro de la gráfica de la función  $f^{-1}(x)$  alrededor del eje OX cuando x varía desde **a** hasta **b**  $(a < b)$ .

- Ejemplo Calcular el volumen del cuerpo engendrado por la curva  $y = \sqrt{x}$  al girar alrededor del eje de ordenadas entre  $y = 0$  e  $y = 2$ .
	- a)

j

El volumen del sólido obtenido por la rotación de la superficie comprendida entre  $y = \sqrt{x}$ ,  $y = 0$  e  $y = 2$  es el mismo que el volumen del sólido obtenido por la rotación de la superficie comprendida entre  $y^{-1} = x^2$ ,  $x = 0$  y  $x = 2$ .

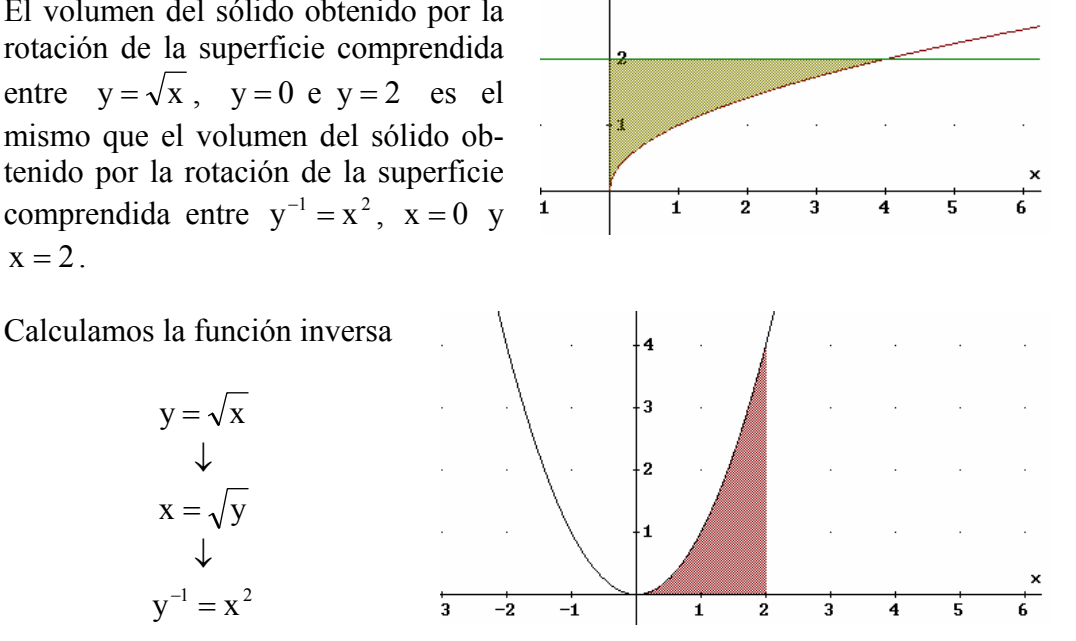

b) En la barra de entrada de expresiones escribimos:

volume of revolution $(x^2, x, 0, 2)$ 

Derive nos devuelve 20.10619298

 $y^{-1} = x^2$ 

−

↓

 $x = \sqrt{y}$ 

↓

 $y = \sqrt{x}$ 

Ejemplo Calcular el volumen del cuerpo generado por la rotación del círculo  $(x-3)^{2} + y^{2} = 4$  alrededor del eje de ordenadas.

a) El círculo tiene el centro en el punto (3,0) y el radio es 2.

El volumen del sólido de revolución obtenido por la rotación del círculo  $(x-3)^2 + y^2 = 4$  alrededor del eje OY es el mismo que el volumen del sólido de revolución obtenido por la rotación del círculo  $x^{2} + (y - 3)^{2} = 4$  alrededor del eje OX.

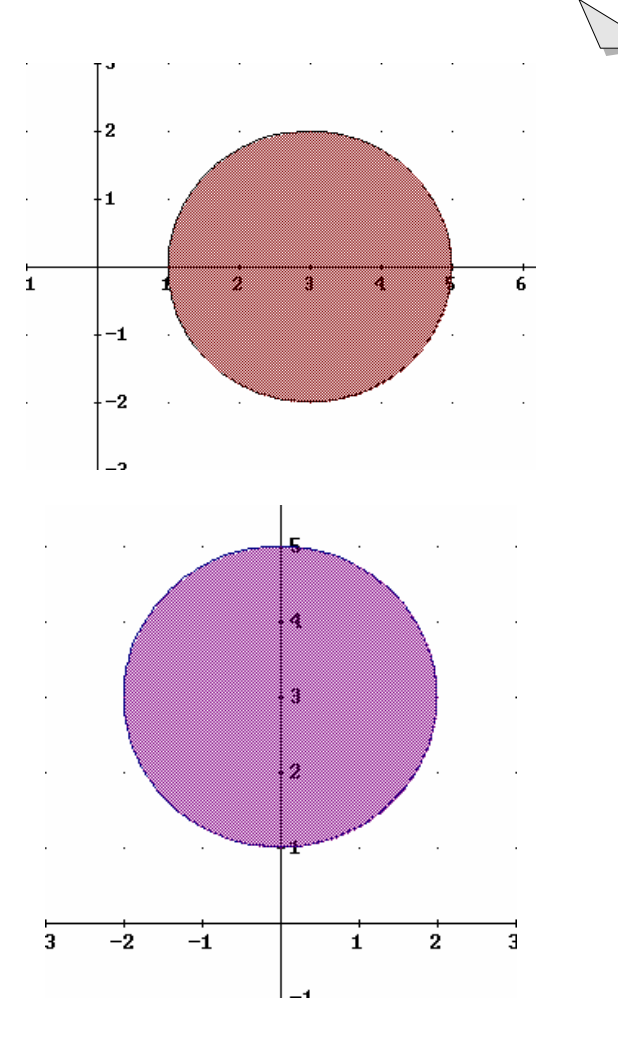

Calculamos la función inversa

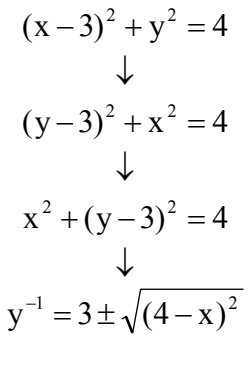

b) En la barra de entrada de expresiones escribimos:

volume\_of\_revolution 
$$
\left(3+\sqrt{4-x^2}, x, -2, 2\right)
$$
 - volume\_of\_revolution  $\left(3-\sqrt{4-x^2}, x, -2, 2\right)$ 

Derive nos devuelve 236.8705056

Ejemplo Calcular el volumen del cuerpo de revolución engendrado al girar alrededor del eje OY la recta y =  $-x + 2$  definida en el intervalo [0,4].

a)

Primero calculamos los correspondientes valores de y en el intervalo donde la función está definida.

> $x = 4 \rightarrow y = -2$  $x = 0 \rightarrow y = 2$

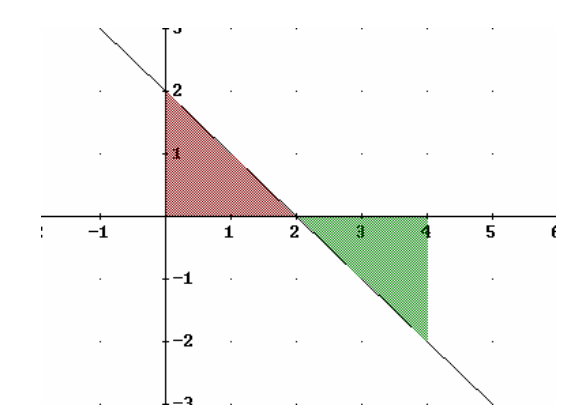

El volumen engendrado por la rotación de la gráfica de la función  $y = -x + 2$  alrededor del eje OY entre  $y = -2$  e  $y = 2$  es el mismo que el volumen engendra-

do por la rotación de la gráfica de la función  $y = -x + 2$  alrededor del eje OX entre  $x = -2$  y  $x = 2$ .

Calculamos la función inversa

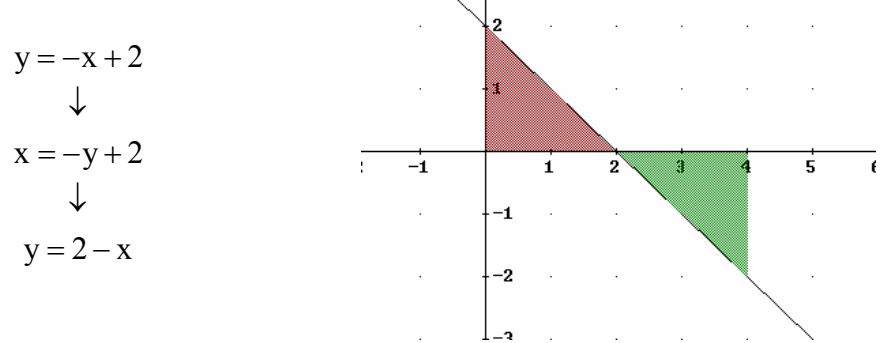

b) En la barra de entrada de expresiones escribimos:

volume\_of \_ revolution $(2 - x, x, 0, 2) + ( \pi \cdot 4^2 \cdot 2 - \text{volume\_ of\_ revolution} (2 - x, x, -2, 0 ) )$ 

Derive nos devuelve 50.26548245

#### **¿Cómo calcular el volumen del sólido de revolución obtenido al girar la superficie comprendida entre las gráficas de dos funciones alrededor del eje OY?**

Ejemplo Calcular el volumen del cuerpo de revolución generado al girar la región del plano limitada por las gráficas de las funciones  $y^2 = 2x$  e y = x - 4 alrededor del eje OY.

a)

Primero calculamos los puntos de corte de las dos curvas resolviendo el sistema formado por las dos ecuaciones. Derive nos devuelve como soluciones

$$
[x=2 \ \wedge \ y=-2 \ , \ x=8 \ \wedge \ y=4]
$$

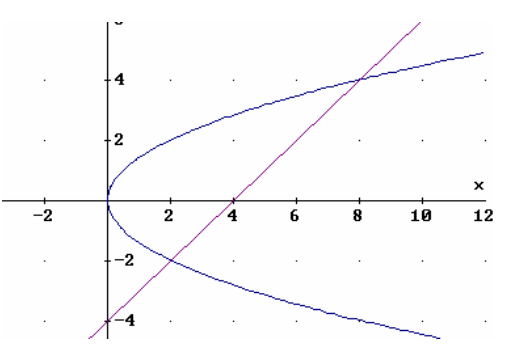

 El volumen engendrado por la rotación del recinto del plano limitado por las gráficas de las funciones  $y^2 = 2x$  e y = x - 4 al girar alrededor del eje OY es el mismo que el volumen engendrado por la rotación del recinto del plano limitado por las gráficas de las funciones  $y = \frac{A}{2} e y = x + 4$ 2  $y = \frac{x}{2}$ 2  $=\frac{\lambda}{\lambda}$  e y = x + 4 al girar alrededor del eje OX.

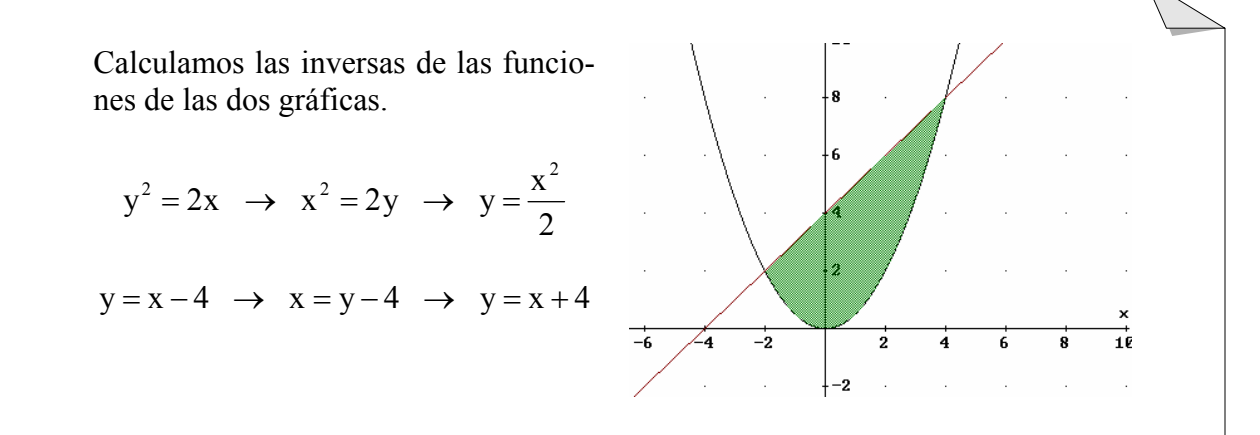

b) En la barra de entrada de expresiones escribimos:

abs
$$
\left(\text{volume\_of\_revolution}(x+4, x, -2, 4) - \text{volume\_of\_revolution}\left(\frac{x^2}{2}, x, -2, 4\right)\right)
$$

Derive nos devuelve 361.9114736

# **Apéndice**

j

#### **Integral de Riemann**

**LEFT\_RIEMANN(f, x, a, b, n)** Da la suma inferior de Riemann para la función dada por  $f(x)$  desde  $x = a$  hasta  $x = b$  con  $a < b$ .

- Ejemplo Calcular aproximadamente  $\int_0^1$  $\int_{0}^{1} x^2 dx$  mediante un método numérico basado en la división del intervalo  $[0,1]$  en 4 subintervalos iguales y comprobarlo con el valor exacto obtenido aplicando la regla de Barrow. ¿Cuánto vale el error cometido?
	- a)

Definimos en Derive la función:  $f(x) := x^2 \sin m$ ás que introducir esta expresión en la Ventana de Álgebra.

 Una partición con 4 subintervalos de la misma amplitud está determinada por los puntos  $\left\{0, \frac{1}{4}, \frac{1}{2}, \frac{5}{4}, 1\right\}$  $\mathbf{I}$  $\overline{\mathcal{L}}$  $\left\{0,\frac{1}{4},\frac{1}{2},\frac{3}{4},1\right\}$ 4  $\frac{3}{2}$ 2  $\frac{1}{1}$ 4  $\left\{0, \frac{1}{\sqrt{1}}, \frac{1}{\sqrt{2}}, \frac{3}{\sqrt{1}}\right\}$  lo que significa que vamos a calcular la suma inferior de las áreas de los siguientes rectángulos:

Rectángulo de base el intervalo  $\left[0, \frac{1}{4}\right]$  $\overline{ }$ 4  $0, \frac{1}{x}$  y altura f(0).

Rectángulo de base el intervalo  $\left[ \frac{1}{4}, \frac{1}{2} \right]$  $\overline{ }$ 2  $\frac{1}{\sqrt{2}}$ 4  $\left[\frac{1}{4},\frac{1}{2}\right]$  y altura  $f\left(\frac{1}{4}\right)$ J  $\left(\frac{1}{4}\right)$  $\setminus$ ſ 4  $f\left(\frac{1}{\cdot}\right)$ .

Rectángulo de base el intervalo  $\left[\frac{1}{2}, \frac{3}{4}\right]$  $\overline{ }$ 4  $\frac{3}{2}$ 2  $\left(\frac{1}{2}, \frac{3}{4}\right)$  y altura  $f\left(\frac{1}{2}\right)$ J  $\left(\frac{1}{2}\right)$  $\setminus$ ſ 2  $f\left(\frac{1}{2}\right)$ .

Rectángulo de base el intervalo  $\left[ \frac{3}{4}, 1 \right]$  $\frac{3}{2}$ ,1 4  $\left[\frac{3}{4},1\right]$  y altura  $f\left(\frac{3}{4}\right)$ J  $\left(\frac{3}{4}\right)$  $\setminus$ ſ 4  $f\left(\frac{3}{1}\right)$ .

 Al estar definida ya la función en Derive, cada vez que escribamos en la barra de entrada de datos f(a) Derive calcula automáticamente el valor de la función para  $x = a$ , luego el área encerrada por la suma inferior correspondiente está limitada por el eje OX y la línea que une los puntos  $(0, f(0)), (\frac{1}{4}, f(0)), (\frac{1}{4}, f(\frac{1}{4})),$  $(0, f(0)), (\frac{1}{4}, f(0)), (\frac{1}{4}, f(\frac{1}{4}))$  $\left(\frac{1}{4},\frac{1}{4}\right)$  $\setminus$  $\left(\frac{1}{4},\frac{1}{4}\right)$ J  $\left(\frac{1}{4}\right)$  $\setminus$  $\left| \int_{\mathbb{R}} \frac{1}{\cdot} f \right|$ J  $\left(\frac{1}{4}, f(0)\right)$  $\setminus$ ſ  $( 1, 0 )$ 4  $\int_{1,f}$   $\left( \frac{3}{2} \right)$ 4  $\int f \left( \frac{3}{4} \right)$  $\binom{1}{2}$ ,  $\binom{3}{4}$  $\binom{1}{2}$ ,  $\binom{3}{4}$  $\binom{1}{4}$ ,  $\binom{1}{2}$ 2 1  $\overline{\phantom{a}}$  $\left(1, \text{f}\left(\frac{3}{4}\right)\right)$  $\setminus$  $\left(1,\frac{f}{f}\right)$ J  $\left(\frac{3}{4}\right)$  $\left| ,\right|$   $\left| 1,f\right|$  $\left(\frac{3}{4}, \frac{1}{4}\right)$  $\setminus$  $\left(\frac{3}{4},\frac{3}{4}\right)$ J  $\left(\frac{3}{4}\right)$  $\left\langle \frac{3}{4}, f \right|$  $\left(\frac{3}{4}, \frac{1}{2}\right)$  $\setminus$  $\left(\frac{3}{4},\frac{1}{2}\right)$ J  $\left(\frac{1}{2}\right)$  $\left\langle \frac{3}{4}, f \right|$  $\left(\frac{1}{2},\frac{1}{2}\right)$  $\setminus$  $\left(\frac{1}{2},f\left(\frac{1}{2}\right)\right)$  $\bigg)$  $\left(\frac{1}{2}\right)$  $\left\langle \frac{1}{2},f\right\rangle$  $\left(\frac{1}{2},\frac{1}{4}\right)$  $\setminus$  $\left(\frac{1}{2},f\right(\frac{1}{4})$  $\bigg)$  $\left(\frac{1}{4}\right)$  $\setminus$ ſ

 Para representar esta línea primero se introducen los puntos en una matriz 9x2 donde la primera columna corresponde a la abscisa del punto y la segunda a la ordenada. Una vez finalizada la introducción de datos pulsamos la combinación de teclas **Mayúscula + Intro** con lo que la matriz con las coordenadas de los puntos ya calculados aparecerá en la Ventana de Álgebra. Estando en la Ventana de Álgebra pulsamos en el icono  $\bigoplus$  y se activará la Ventana 2D. En esta pantalla tenemos que activar el menú **Opciones/Pantalla/Puntos...** y allí en **Unir** ponemos **Sí** y en **Tamaño** ponemos **Pequeño** para que el punto no se vea, finalizando con **Aceptar**. Volvemos a pulsar sobre el icono y aparecerán los puntos unidos.

Para calcular la suma de los rectángulos inferiores escribimos:

Left Riemann( $x^2$ , x, 0, 1, 4)

finalizando con Mayúscula + Intro.

Derive devuelve 0.21875

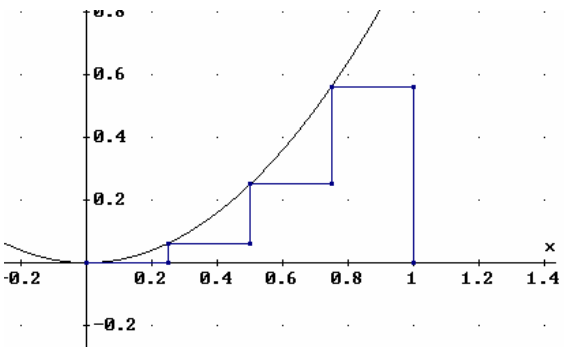

b) Para calcular el valor exacto calculamos  $\int_{0}^{1} x^{2} dx = 0'3$  $\int_0^1 x^2 dx = 0'\hat{3}$  por tanto el error cometido es  $0.\overline{3} - 0.21875 = 0.11458333333$ 

### **Direcciones de Internet**

j

http://www.xtec.es/~jlagares/integral.esp/integral.htm

http://www.cnice.mecd.es/Descartes/Bach\_CNST\_2/La\_integral\_definida\_y\_la\_funcion\_area/L a\_integral\_definida.html